# **RU Краткое руководство по настройке беспроводной сети**

Приведенные здесь инструкции помогут настроить беспроводную сеть, чтобы передавать на раскройную машину данные, созданные в ScanNCutCanvas (http://ScanNCutCanvas.Brother.com/), и сохранять в ScanNCutCanvas данные, отредактированные на машине. Подробные инструкции по настройке приведены в "Руководство по настройке беспроводной сети".

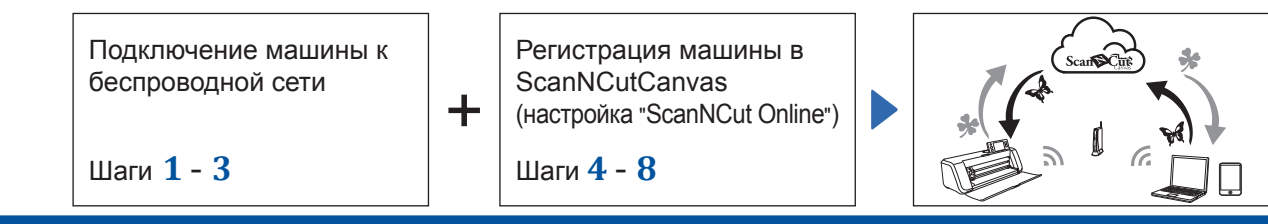

### **Подключение машины к беспроводной сети**

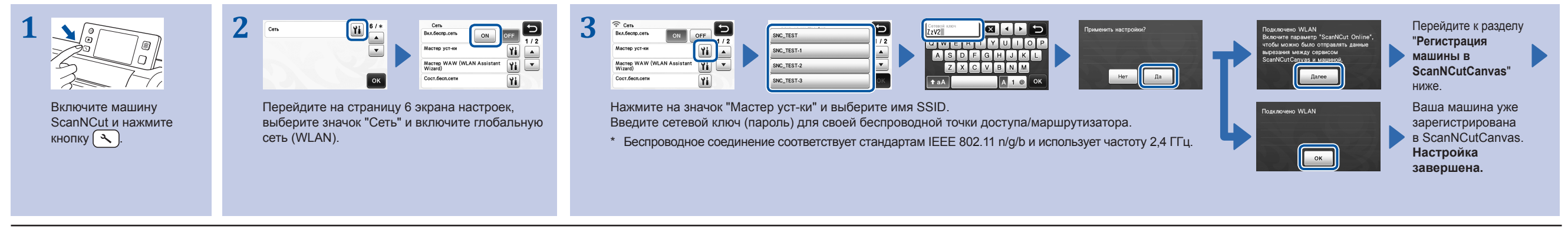

#### **Примечание**

• Можно также подключить машину к беспроводной сети при помощи приложения "WLAN Assistant Wizard" (Macrep WAW). Для этого загрузите приложение с веб-страницы http://s.brother/саоаа. Выполните настройку в соответствии с ин

#### **Регистрация машины в ScanNCutCanvas (настройка "ScanNCut Online")**

Отображается страница 7 экрана настроек с логином ScanNCutCanvas, связанным с вашей машиной.

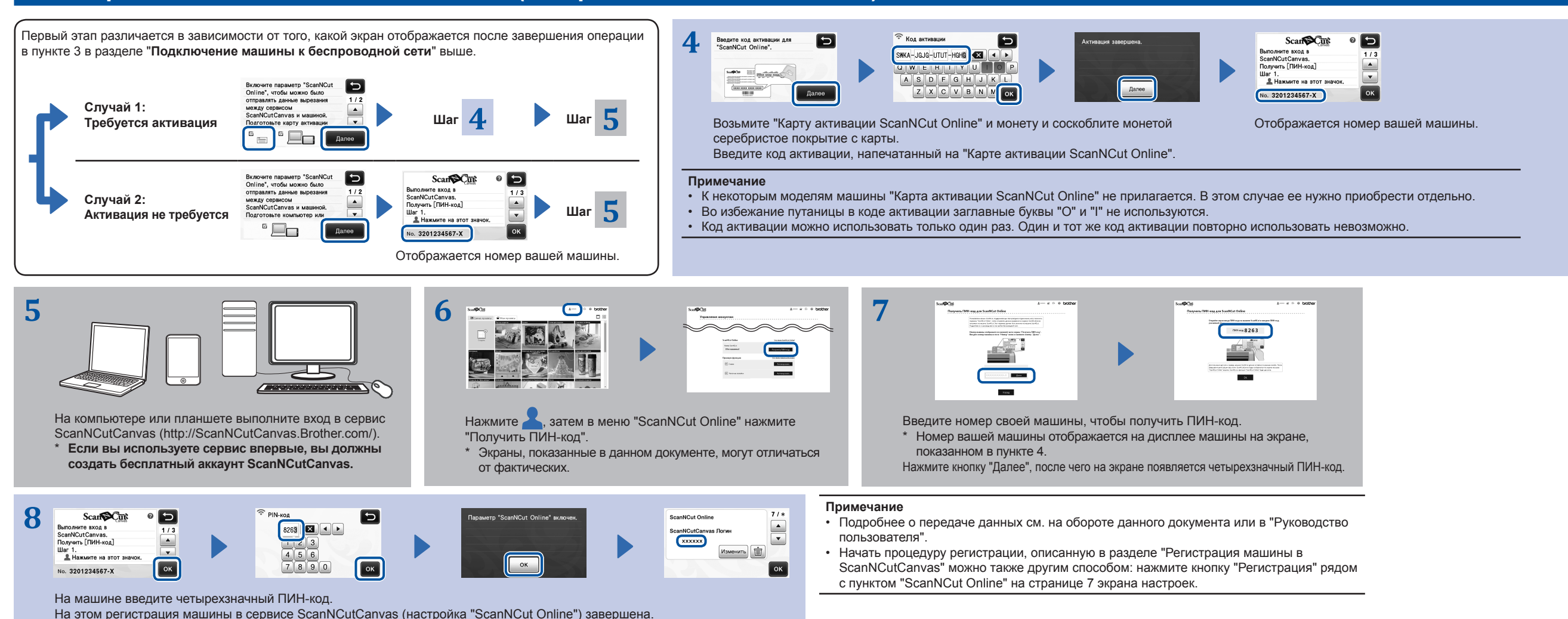

**THE THE THEFT THE THEFT THE THEFT THE SCROLE OF THE THEFT THE THEFT THE THEFT THE THEFT THE THEFT THE THE THEFT** 

#### **Получение на машине данных, созданных или отредактированных в ScanNCutCanvas**

Чтобы получить подробную информацию о выполнении операций в сервисе ScanNCutCanvas, откройте раздел "Справка" сервиса ScanNCutCanvas на компьютере или планшете, нажав В верхней части веб-страницы.

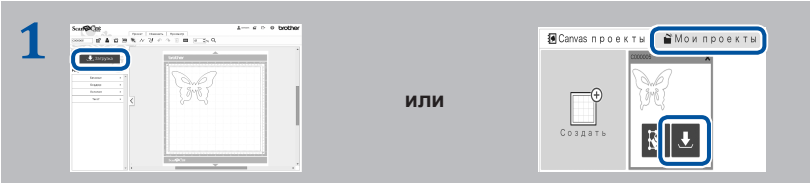

Откройте ScanNCutCanvas и создайте данные, которые вы хотите передать на машину.

Нажмите кнопку "Загрузка".

- \* Можно также загрузить рисунок из списка "Мои проекты".
- \* Вид экрана на планшете немного отличается. Подробнее см. в разделе "Справка" сервиса ScanNCutCanvas.

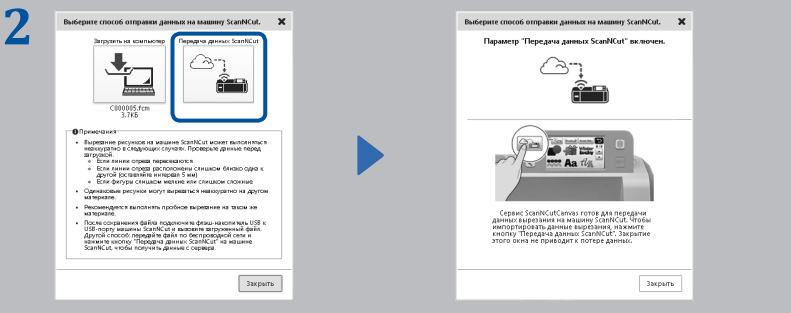

Нажмите "Передача данных ScanNCut", чтобы передать данные вырезания на машину.

#### **Сохранение в сервисе ScanNCutCanvas данных, отредактированных на машине**

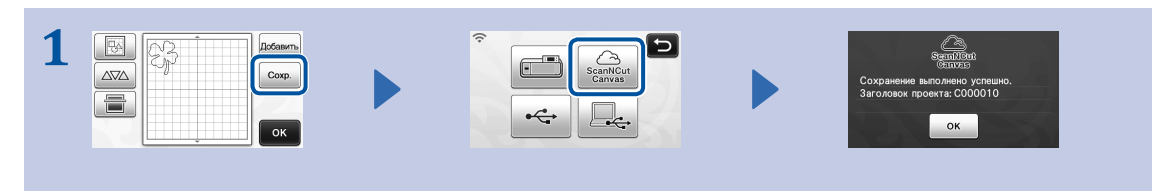

Сохраните в сервисе ScanNCutCanvas данные вырезания, отредактированные на машине.

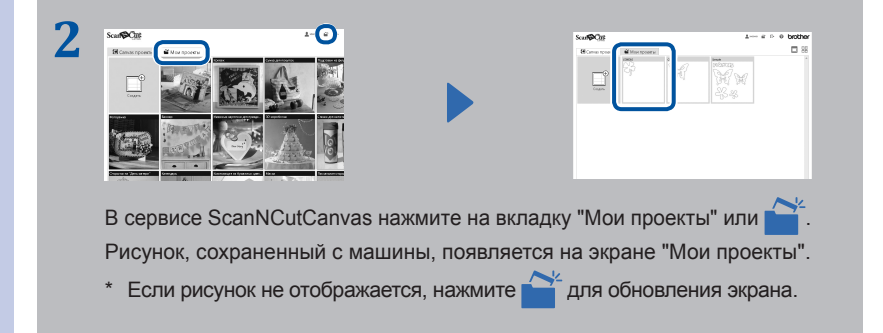

**3**

Нажмите  $\boxed{\text{CFT}}$ , чтобы получить рисунок.

Добавить

 $\boxed{\text{Coxp.}}$ 

 $\begin{bmatrix} 1 & 1 \\ 0 & 1 \end{bmatrix}$ 

Ä

 $\boxed{\Delta\nabla\!\Delta}$ 

ē

**la** 

## **Коды ошибок/сообщения об ошибках**

Ниже приведены причины ошибок и способы их устранения для различных кодов ошибок/сообщений об ошибках.

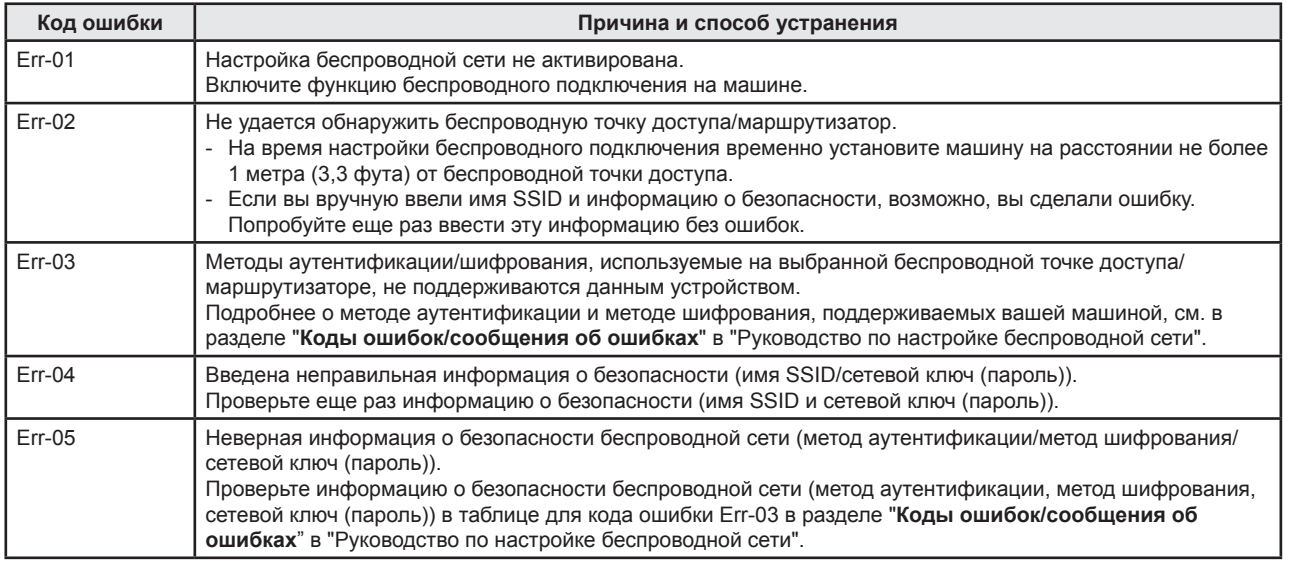

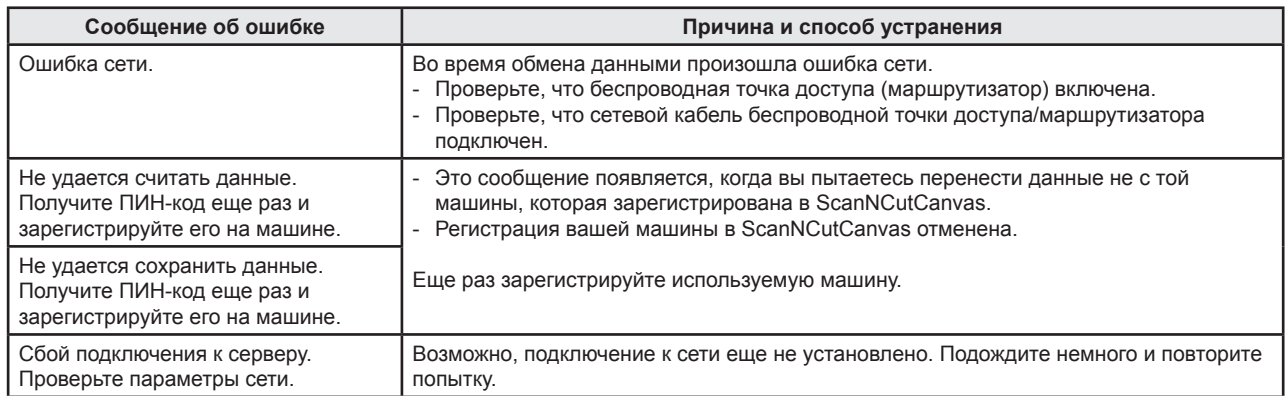